# Windows 域控管理

说明:

1.本文档没有目录,本文档在发布时为 pdf 文档,有章节书签,可以下载到本地来查看,点 击书签进入相应的章节。

2.蓝色的字为配置命令,绿色的字为命令的注释,有时命令太密集时,就不用蓝色标出了。 3.注意:本文档的所有操作请先在在虚拟机里进行实践,请不要直接在真实的服务器中操作!

作者:李茂福 日期:2019 年 12 月 24 日

# **Windows** 域

Windows 中的 域(domain)是一套统一的身份验证系统,是企业应用的基础。组策略通过 用户身份验证 和域绑定得比较紧密。

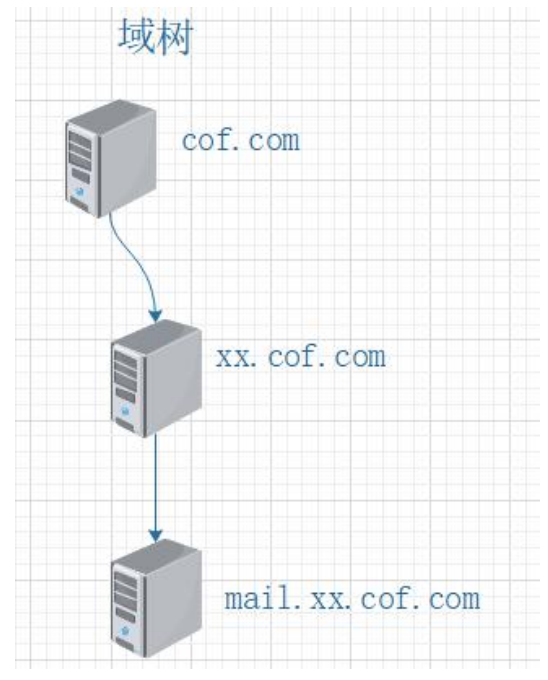

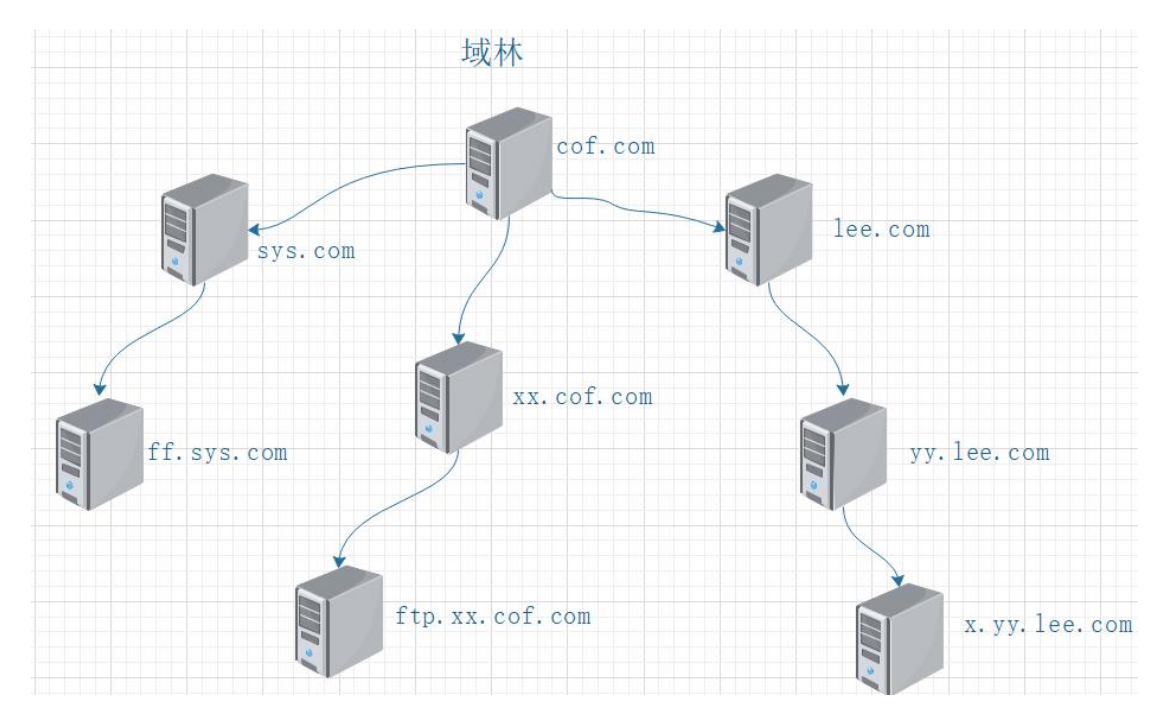

域树:由多个域组成,这些域共享同一个存储结构和配置,形成一个连续的名字空间,有相 同的 DNS 后缀。

- 域林:由一个或多个没有形成连续名字空间的域树组成,构成域林的各个域树之间没有形成 连续的名字空间,没有相同的 DNS 后缀。但域林中的所有域树仍共享同一个存储结构、 配置和全局目录。
- 根域:网络中创建的第一个域,一个域林中只能有一个根域(Root Domain)。

DC >get-ADforest //查看根域

# 部署第一台域控制器

1.以管理员帐号 Administrator 登录服务器

- 2.更改计算机名
- 3.设置静态 IP
- 4.首选 DNS 配置为本机 IP

5.添加角色和功能:

打开"服务器管理器"→添加角色和功能→基于角色或基于功能的安装→...→Active Directory 域服务→....→安装进度(结果)→点击"将此服务器提升为域控制器→添加新林 一般第一台域控制器同时也是"集成区域 DNS 服务器"

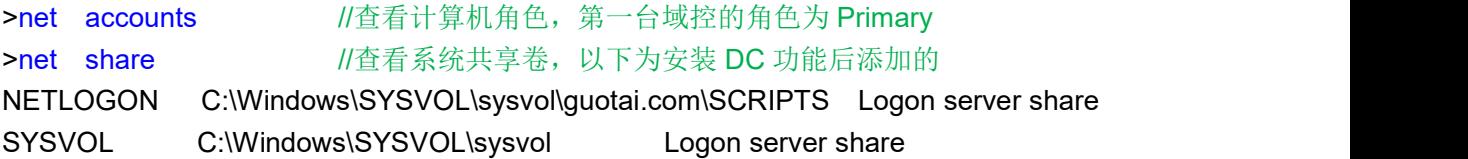

# **FSMO** 操作主机角色

Flexible Single Master Operation

>netdom query fsmo //查看 5 种操作主机角色所在的域控制器

#### 1.架构主机 Schema Master

域林中只有一个架构主机,作用是定义所有域的对象属性(定义数据库字段及存储方式)

#### 2.域命名主机 Domain Naming Master

域林中只有一个域命名主机,负责控制域林内域的添加或删除

#### 3.PDC 主机 PDC Emulator Master

每个域中只有一个 PDC 主机,作用: 兼容低版本的 DC PDC 主机角色所在的 DC 优先成为主域浏览器,用>net accounts 查看的那个 Primary 活动目录数据库的优先复制权 时间同步 防止重复套用组策略,使用组策略时,组策略编辑器默认连到 PDC 主机

#### 4.RID 主机 Relative Identifier Master

每个域中只有一个 RID 主机 作用是 在域中创建对象时保证每个对象有一个唯一的 SID, 跨域访问、迁移域对象时, 通 过 RID 主机确认域对象的唯一性

#### 5.基础结构主机 Infrastructure Master

每个域中只有一个基础结构主机,负责对跨域对象的引用进行更新

\*整个域林中只有一台架构主机和一台域命名主机 \*每个域中都有自己的 PDC 主机、RID 主机和基础架构主机 各一台

# **FSMO** 角色转移

将 Primary 上的操作主机角色转移到 Backup 上 登录 Backup DC >ntdsutil ntdsutil: roles Fsmo maintenance: connections Server connections: connect to server BackDC.cof.com //连接至 Backup DC server connections: quit **Fsmo maintenance: transfer schema master //转移架构主机角色** Fsmo maintenance: transfer naming master //转移域命名主机角色

**Fsmo maintenance: transfer RID master //转移 RID** 主机角色 Fsmo maintenance: transfer PDC <br>
2002年 - 2005年 - 2016年 - 2016年 - 2016年 - 2016年 - 2016年 - 2016年 - 2016年 - 2016年 - 2016年 - 2016年 - 2016年 - 2016年 - 2016年 - 2016年 - 2016年 - 2016年 - 2016年 - 2016年 - 2016年 - 2016年 - 2016年 - 2016 Fsmo maintenance: transfer infrastructure master //转移基础结构主机角色

#### 抢占 しょうしょう しんしょう しんしょう しんしょう

当 Primary DC 出现故障时, 就不能进行转移操作了, 只能占用操作主机, 操作过程同上, 只是把 transfer 改为 seize

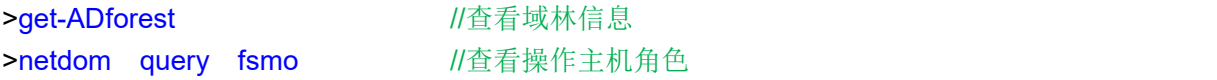

# 修改域控 **IP**

1.直接在网卡配置里修改 IP 2.命令行里操作: >net stop NETLOGON >net start NETLOGON >ipconfig /registerdns

3.打开 DNS 服务器管理控制台,删除所有和原 IP 相关的 A 记录

# 重命名域控制器

>netdom computername dc.cof.com /enumerate //查看 DC 的所有 FQDN 名称 >netdom computername dc.cof.com /add:newname.cof.com //添加新名称 >netdom computername dc.cof.com /makeprimary:newname.cof.com 重启域控制器 >netdom computername newname.cof.com /remove:dc.cof.com //删除原来名字

>netdom computername dc.cof.com /enumerate //查看 删除原来的 DNS 记录(正向查找区域)

# 允许域用户将计算机加入域的数量

\*默认每个域用户可将 10 台计算机加入域,自定义设置: Win+R 输入 adsiedit.msc //打开 ADSI 编辑器 右击"ADSI 编辑器"→连接到→默认命名上下文→右击 DC=cof,DC=com→属性→ ms-DS-MachineAccountQuota→值为 0~65535 表示用户可加入域的计算机数

\*或者单独委派用户加域权限

打开 Active Directory 用户和计算机→右击域名→委派控制→下一步,添加用户→下一步, 将计算机加域→完成

# 查看用户修改密码的时间

Active Directory 用户和计算机→选中用户→双击属性→属性编辑器下边底部→pwdLastSet 即为最近修改密码的时间 -LastLogon 最后一次登录时间

端口号 tcp/udp | 服务 53 t/u DNS 88 t/u Kerberos 123 u NTP 135  $\vert t \vert$  Rpc Endpoint Master (msrpc) 137 | u | NetBIOS Name Service 138 | u | NetBIOS Datagram Service 139  $|$  t/u  $|$  NetBIOS session Service (netbios-ssn) 389 t/u LDAP 445 t SMB (CIFS) (microsoft-ds) 464 Kpasswd5 593 **ncacn** http (msrpc over HTTP 1.0) 636 u/t LDAPS (tcpwrapped Ldap over SSL) 2179 vmrdp 3268 t LDAP GC (Global Catalog) 3269 t LDAPS GC (Global Catalog over SSL)

# **AD** 域控相关端口号

# 域策略

### **1.**允许指定用户远程登录到计算机

\*计算机→策略→Windows 设置→安全设置→本地策略→用户权限分配

允许通过终端服务登录:添加远程用户组(Remote Desktop Users 和 Domain Admins)

\*计算机→首选项→控制面板选项→本地用户和组 组名: Remote Desktop Users(内置) 添加远程用户进去

### **2.**允许指定用户从本地登录到计算机

\*计算机→策略→Windows 设置→安全设置→本地策略→用户权限分配 允许本地登录:添加指定用户或组

### **3.**用户密码输错 **3** 次锁定 **5** 分钟

\*计算机→策略→Windows 设置→安全设置→帐户策略→帐户锁定策略 在此后重置帐户锁定计数器 5 分钟 帐户锁定时间 5分钟 帐户锁定阈值 3 次无效登录

# **4.**十五分钟无操作自动锁屏

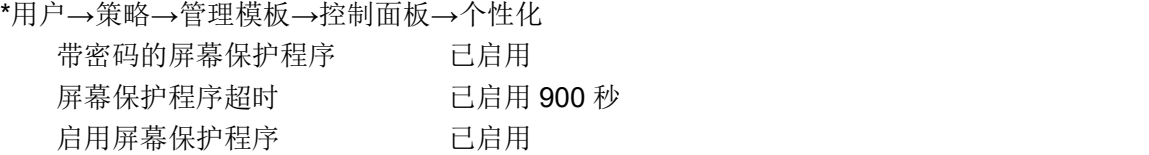

### **5.**将指定用户加入到计算机的某个组

\*计算机→首选项→控制面板设置→本地用户和组 组名: xxxx(内置)→本地组→操作为更新→组名 xxxx,添加成员

# **6.**将登录到计算机的用户添加到该计算机的某个组

\*用户→首选项→控制面板设置→本地用户和组 组名:xxxx(内置)→本地组→操作为更新→组名 xxxx

## **7.**设置计算机的组策略后台更新时间

\*计算机→策略→管理模板→系统→组策略 设置计算机的组策略刷新间隔 15 分钟 随机时间 5 分钟 设置域控制器的组策略刷新间隔 15 分钟 随机时间 5 分钟

#### 8.映射网络磁盘 S 盘给指定用户(用户登录后自动挂载共享磁盘)

\*用户→首选项→Windows 设置→驱动器映射 S: 属性信件 S, 位置\\dc\sharepool 常用→项目级别目标: 安全组

# **9.**允许 **ping** 包入站(**icmp echo request** 入站)

\*计算机→策略→管理模板→网络→网络连接→Windows 防火墙→域配置文件 Windows 防火墙→允许 icmp 例外: 允许传入回显请求

#### **10.**禁止用户更改计算机系统时间

\*计算机→策略→Windows 设置→安全设置→本地策略→用户权限分配 更改时区 空(无用户) 更改系统时间 空(无用户)

## **11.**指定域用户的桌面(墙纸)

\*用户→策略→管理模板→桌面→Active Desktop 启用 Active Desktop 已启用 桌面墙纸 \\dc\share\desktop.jpg 平铺

### **12.**用户登录时运行指定的程序

\*用户→策略→管理模板→系统→登录 在用户登录时运行这些程序 添加指定程序

### **13.**用户登录时运行指定的脚本

\*用户→策略→Windows 设置→脚本→登录 名称:脚本文件名 脚本文件位于 DC 上的: C:\Windows\SYSVOL\sysvol\域名\Policies\{组策略唯一 ID}\User\Scripts\Logon 里

# **14.**受限制的组(只有指定的用户才在该组里)

\*计算机→策略→Windows 设置→安全设置→受限制的组 组名 BULTIN\Administrators 成员:指定的用户

#### **15.**用户文件夹重定向到 **D** 盘或服务器上

\*用户→策略→Windows 设置→文件夹重定向→(选桌面和/或文档) 基本(重定向所有人的文件夹到相同位置)路径 D:\%username%\desktop 或 documents

#### **16.**漫游用户配置文件

\*计算机→策略→管理模板→系统→用户配置文件 为正在登录此计算机的所有用户设置漫游配置文件路径:

已启用 \\dc\share\%username%

### **17.**允许多个用户同时远程登录计算机(加授权)

\*计算机→策略→管理模板→Windows 组件→远程桌面服务→远程桌面会话主机→连接 限制连接的数量 允许的 RD 最大连接数 100 将远程桌面服务用户限制到单独的远程桌面服务会话 已启用 为远程桌面服务用户会话远程控制设置规则 已启用 不经用户授权完全控制

\*计算机→策略→管理模板→Windows 组件→远程桌面服务→远程桌面会话主机→授权 设置远程桌面授权模式 按用户 使用指定的远程桌面许可证服务器 dc.cof.com

//加了域的主机,仅允许网络级别身份验证的远程桌面的计算机连接,所以 RDP 客户端计 算机要求也要在域中,如果不在域中,那么服务端计算机要安装远程桌面服务的"远程桌面 会话主机"角色,并指定授权服务器

# **18.**无须按下 **Ctrl+Alt+Del** 登录

\*计算机→策略→Windows 设置→安全设置→本地策略→安全选项→交互式登录 交互式登录 已启用:无须按 Ctrl+Alt+Del

# **19.**不显示最后登录的用户名

\*计算机→策略→Windows 设置→安全设置→本地策略→安全选项→交互式登录 交互式登录 已启用:不显示最后的用户名

## **20.**域用户密码策略

\*计算机→策略→Windows 设置→安全设置→帐户策略→密码策略 密码最长期限 300 天 强制密码历史 无 最短密码期限 0天

- 最短密码长度 8 字符
- 
- \*计算机→策略→Windows 设置→安全设置→本地策略→安全选项→交互式登录 交互式登录 提示用户在密码过期之前更改密码 10 天

## **21.**允许指定用户关闭计算机(含重启)

\*计算机→策略→Windows 设置→安全设置→本地策略→用户权限分配 关闭系统 添加指定的用户 从远程系统强制关机 添加指定的用户

## **22.**用户注销时清除最近打开过的文档记录

\*用户→策略→管理模板→"开始"菜单和任务栏 退出系统时清除最近打开的文档的历史 已启用

### **23.**计算机启动时自动部署安装软件

\*计算机→策略→软件设置→软件安装 新建数据包 使用网络路径 //软件包必须为.msi 的安装包

#### **24.**配置防火墙规则

- \*计算机→策略→Windows 设置→安全设置→高级安全 Windows 防火墙 出入站规则 新建 xxx
- \*计算机→策略→管理模板→网络→BranchCache 启用 BranchCache 已启用

### **25.**发布通告消息给用户(用户登录界面上显示)

\*计算机→策略→Windows 设置→安全设置→本地策略→安全选项→交互式登录 试图登录的用户的消息标题 标题内容 试图登录的用户的消息文本 消息内容

### **26.**禁止管理人员修改 **IP**(网络配置)

\*计算机→策略→Windows 设置→安全设置→系统服务 选择 Network Connections,手动,删除指定用户 everyone 之类的完全控制权限 \*用户→策略→管理模板→"开始"菜单和任务栏 删除网络图标 已启用

\*用户→策略→管理模板→网络→网络连接 禁止访问 LAN 连接的属性 已启用

## **27.**禁止用户使用外部存储设备(**U** 盘)

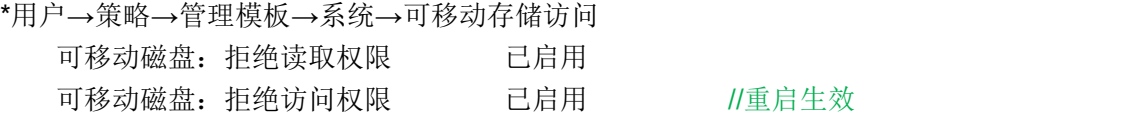

### **28.**远程桌面会话时间限制

\*计算机→策略→管理模板→Windows 组件→远程桌面服务→远程桌面会话主机→会话时 间限制

设置活动但空闲的远程桌面服务会话时间限制 已启用 30 分钟(到时断开)

设置活动的远程桌面服务会话的时间限制 2 己启用总时间 2 小时

设置已中断会话的时间限制 已启用 10 分钟(到时结束会话

默认情况下远程桌面服务允许用户断开会话而不注销和结束会话,会话处于断开状态时,用 户运行的程序仍保持活动。

#### **29.**远程连接时允许音频重定向至客户端

\*计算机→策略→管理模板→Windows 组件→远程桌面服务→远程桌面会话主机→设备和 资源重定向

允许音频和视频播放重定向 已启用(serv→clnt) 允许音频录制重定向 已启用 (clnt→serv)

\*计算机→策略→管理模板→Windows 组件→远程桌面服务→远程桌面会话主机→剪帖板 重定向或 即插即用设备重定向

### **30.**配置 **Windows** 自动更新

\*计算机→策略→管理模板→Windows 组件→Windows 更新 配置自动更新 4-自动下载并计划安装计划安装日期,时间,默认会重启 始终在计划的时间重新启用 为用户预留 15 分钟

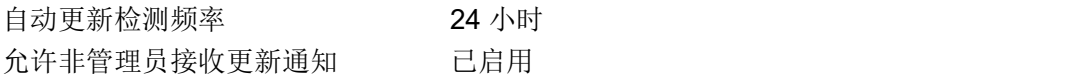

# **31.**启动远程桌面服务

- \*计算机→策略→Windows 设置→安全设置→系统服务 **Remote Desktop Services** 自动 \*计算机→管理模板→Windows 组件→远程桌面服务→远程会话主机→连接 允许用户通过使用远程桌面服务进行远程连接
- \*计算机→策略→Windows 设置→安全设置→高级安全 Windows 防火墙 入站规则: 允许远程桌面服务入站

# **32.**关闭本地组策略对象处理

\*计算机→策略→管理模板→系统→组策略 关闭本地组策略对象处理: 已启用 //表示不使用计算机本地的组策略,只应用域控下发的策略